# **RHCE-PARTE-1<sup>21</sup> ↘IPv6 Link Local Unicast→Única - Construida con su - MAC - 1/3**

*Objetivo:*

- *→ Configuración IPv4 server1.example.com y station1.example.com Para: enp0s3 ↘ Parámetros de conexión Ipv4: /etc/hosts : 192.168.1.150 server1.example.com server1 192.168.1.151 station1.example.com station1*
- *→ Configurar Ipv6 Link Local → ↘fe80:: → -ÚNICA- con su MAC para la interfaz: ↘ server1 → enp0s8*
- *→ Realizar pinging a la dirección construida.*
- *→ Establecer conexión ssh para Ipv6.*
- *→ Comprobar -scope/RFC- con la herramienta → 'ipv6calc'. Instalar Repositorios => EPEL.*

**+++++++++++++++++++++++++++++++++++++++++++++++++++++++++++++++**

# **(Tiempo máximo estimado → 20 minutos)...**

**+++++++++++++++++++++++++++++++++++++++++++++++++++++++++++++++**

## **↘ server1**

### **[root@server1 ~]# ip a show enp0s8**

3: enp0s8: <BROADCAST,MULTICAST,UP,LOWER\_UP> mtu 1500 qdisc pfifo\_fast state UP group default qlen 1000

link/ether **08:00:27:c0:96:55** brd ff:ff:ff:ff:ff:ff

 **→ Construcción de la dirección → ÚNICA ('NO PROVISIONAL → bit 7º => 0') :**

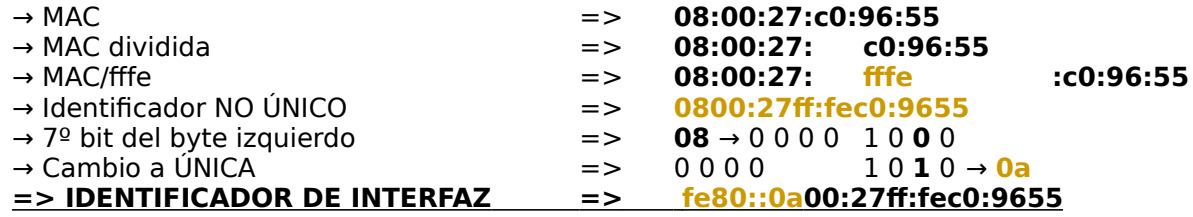

**→ Construcción de la conexión.** ↘ - **eth8** -.

**[root@server1 ~]# nmcli connection add type ethernet con-name eth8 ifname enp0s8 ipv6.method manual ipv6.addresses fe80::0a00:27ff:fec0:9655/64**

#### **[root@server1 network-scripts]# ip a show enp0s8**

3: enp0s8: <BROADCAST,MULTICAST,UP,LOWER\_UP> mtu 1500 qdisc pfifo\_fast state UP group default qlen 1000 link/ether 08:00:27:c0:96:55 brd ff:ff:ff:ff:ff:ff

 **inet6 fe80::a00:27ff:fec0:9655/64 scope link noprefixroute**  valid\_lft forever preferred\_lft forever

#### **[root@server1 network-scripts]# cat /etc/sysconfig/network-scripts/ifcfg-eth8**

TYPE=Ethernet PROXY\_METHOD=none BROWSER\_ONLY=no **BOOTPROTO=dhcp** DEFROUTE=yes IPV4\_FAILURE\_FATAL=no IPV6INIT=yes

## **IPV6 AUTOCONF=no**

IPV6ADDR=fe80::a00:27ff:fec0:9655/64 IPV6 DEFROUTE=yes

IPV6 FAILURE FATAL=no IPV6 ADDR GEN MODE=stable-privacy  $NAME = **eth8**$ UUID=22b76ca8-d782-48a9-8349-45f9e1febb3e DEVICE=enp0s8 ONBOOT=yes

 $\rightarrow$  pinging.

[root@server1 network-scripts]# ping6 -c2 fe80::a00:27ff:fec0:9655%enp0s8

PING fe80::a00:27ff:fec0:9655%enp0s8(fe80::a00:27ff:fec0:9655%enp0s8) 56 data bytes 64 bytes from fe80::a00:27ff:fec0:9655%enp0s8: icmp seq=1 ttl=64 time=0.133 ms 64 bytes from fe80::a00:27ff:fec0:9655%enp0s8: icmp seq=2 ttl=64 time=0.160 ms

--- fe80::a00:27ff:fec0:9655%enp0s8 ping statistics ---2 packets transmitted. 2 received. 0% packet loss, time 1005ms rtt min/avg/max/mdev =  $0.133/0.146/0.160/0.018$  ms

## $\rightarrow$  ssh -6.

[root@server1 network-scripts]# ssh -6 root@fe80::a00:27ff:fec0:9655%enp0s8

The authenticity of host 'fe80::a00:27ff:fec0:9655%enp0s8 (fe80::a00:27ff:fec0:9655%enp0s8)' can't be established.

ECDSA key fingerprint is SHA256:tKrxWBBqusdB247Qs9CTfhQdhKro4etkZi3O+WGFK0I. ECDSA key fingerprint is MD5:8e:e8:c9:59:e8:58:f3:f1:44:28:d9:aa:70:98:29:76. Are you sure you want to continue connecting (yes/no)? yes Warning: Permanently added 'fe80::a00:27ff:fec0:9655%enp0s8' (ECDSA) to the list of known hosts. root@fe80::a00:27ff:fec0:9655%enp0s8's password:

Last login: Wed May 16 17:17:10 2018 from 192.168.1.250  $Iroot@server1 ~1#$ 

 $\rightarrow$  Comprobar scope  $\rightarrow$  ipv6calc.

[root@server1 ~]# yum install epel-release.noarch [root@server1  $\sim$ ]# yum install ipv6calc

 $\Gamma$ root@server1 ~1# ip a show enp0s8

3: enp0s8: <BROADCAST, MULTICAST, UP, LOWER UP> mtu 1500 qdisc pfifo fast state UP group default glen 1000 link/ether 08:00:27:c0:96:55 brd ff:ff:ff:ff:ff:ff

inet6 fe80::a00:27ff:fec0:9655/64 scope link noprefixroute valid Ift forever preferred Ift forever

valid Ift forever preferred Ift forever

[root@server1 ~]# ipv6calc -qi fe80::a00:27ff:fec0:9655/64 Address type: unicast, link-local, iid, iid-global, iid-eui48 Registry for address: reserved(RFC4291#2.5.6) Interface identifier: 0a00:27ff:fec0:9655 EUI-48/MAC address: 08:00:27:c0:96:55 MAC is a global unique one MAC is an unicast one OUI is: PCS Systemtechnik GmbH (possible VirtualBox VM) Built-In database: IEEE: OUI/20170625

## **Creative Commons Reconocimiento-NoComercial-CompartirIgual 3.1 ESPAÑA**

**© 2018 by carlos briso. Usted es libre de copiar, distribuir y comunicar públicamente la obra y hacer obras derivadas bajo las condiciones siguientes:** 

**a) Debe reconocer y citar al autor original.** 

**b) No puede utilizar esta obra para fines comerciales (incluyendo su publicación, a través de cualquier medio, por entidades con fines de lucro).**

**c) Si altera o transforma esta obra o genera una obra derivada, sólo puede distribuir la obra generada bajo una licencia idéntica a ésta. Al reutilizar o distribuir la obra, tiene que dejar bien claro los términos de la licencia de esta obra. Alguna de estas condiciones puede no aplicarse si se obtiene el permiso del titular de los derechos de autor. Los derechos derivados de usos legítimos u otras limitaciones no se ven afectados por lo anterior. Licencia completa en castellano.**

**→ La información contenida en este documento y los derivados de éste se proporcionan tal cual son y los autores no asumirán responsabilidad alguna si el usuario o lector hace mal uso de éstos.**